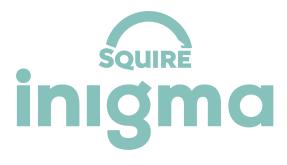

# product specification

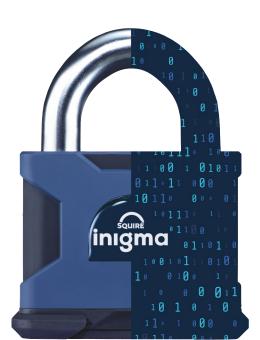

# inigma™ SS50, SS50C and SS50/2.5 Padlocks

# Device accreditations/approvals/tests

- Squire Security Rated 9
- Made in Britain
- Suitable for harsh environments

### **Device features**

- 50mm wide solid hardened steel lock body
- Open, closed and long shackle versions available
- 10mm diameter hardened boron steel shackle
- Anti-drill protection
- Electrophoretic anti-corrosion finish
- Protective dust cover

# inigma features

- One inigma smart key fob can access this padlock and multiple other inigma devices
- Configure multiple devices from one smartphone
- Share access to your locks from one smartphone
- Set individual user operating schedules
- Comprehensive audit trails
- Maximum security, military grade AES-256-bit encryption

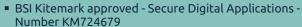

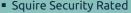

- Highly corrosion resistant
- 2yr guarantee

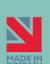

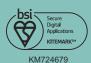

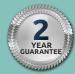

**Specification** 

| Code            | Security<br>Rating | Description                           | Dimensions mm |    |    |    |    | Packaging | Barcode       |
|-----------------|--------------------|---------------------------------------|---------------|----|----|----|----|-----------|---------------|
|                 |                    |                                       | A             | В  | С  | D  | E  |           | 55.1555       |
| SS50 INIGMA     | 9                  | 50mm wide body open shackle padlock   | 50            | 26 | 10 | 26 | 22 | Вох       | 5012245037869 |
| SS50C INIGMA    | 9                  | 50mm wide body closed shackle padlock | 50            | 26 | 10 | 16 | 16 | Вох       | 5012245037876 |
| SS50/2.5 INIGMA | . 9                | 50mm wide body long shackle padlock   | 50            | 26 | 10 | 65 | 22 | Box       | 5012245038736 |

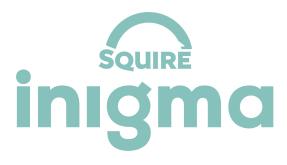

# product specification

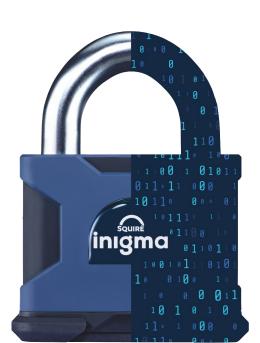

# inigma<sup>™</sup> system

# Inigma overview

Inigma is a smart wireless access control system using BLE communication. Access to inigma Bluetooth devices is controlled via the downloadable inigma app, operating on both Android and Apple iOS devices and via the inigma website, which provides access to your account on your pc. Inigma uses AES-256-bit end to end encryption ensuring the highest level of security. You can control which locks users can access and when, and easily grant and revoke access. A clear audit trail of all device interactions can be viewed via the inigma app and website.

## Hardware actuated padlocks

The inigma padlock range are classed as a non-powered devices so power is supplied to them via the inigma key fob which also provides the means of communication between the lock and the inigma app. When the inigma key fob is placed into the inigma padlock, this provides power to the padlock and communication takes place. Once complete, the padlock decides to grant or deny access and if granted the user can turn the key to unlock.

### Control users

Share access to your padlocks with other inigma users via the inigma app or website, scheduling access daily at specific times and/or on specific days. Delegate the management of your padlocks to trusted others who can manage the locks on your behalf. This is all available via the inigma app or website which can also be used to remove users' access to your locks easily.

## **Validity**

Validity provides a further layer of security for the user and is designed to limit the damage caused by lost inigma key fobs or smartphones. Validity, set to 1 day by default but can be edited in increments from an hour to up to 4 weeks. Just synchronise your key fob with the inigma app and validity is renewed. When a device's validity is expired, then access will always be denied. The inigma app displays the validity of all devices using coloured ribbons.

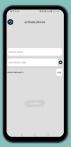

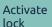

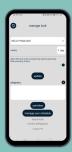

Manage lock

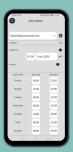

Add sharer

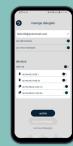

Add a delegate

## Interoperability

Easily activate interoperability via the inigma app or website to enable an inigma key fob to access locks owned by other users. When interoperability is activated on the key fob, any locks owned by others that have been delegated or shared with the user, can be accessed providing interoperability has been activated on the locks too. This means that one key fob can access locks owned by others without the need for a second key fob.

# Adding an inigma padlock to your account using the inigma app

- **1.** Download the inigma app and create an inigma account.
- 2. Sign into your inigma account.
- **3.** Select the **devices** option from the bottom menu bar.
- **4.** Click the **+add** icon in the top right of the screen.
- **5.** Select the option to add an unpowered device to your account.
- **6.** Complete device name field, click on the camera icon and scan the QR code provided for the device.
- 7. Click activate.
- **8.** Once activation is completed, the padlock is displayed in the devices grid